## How to use XJTLU Box?

**■ 361** ■ Yezi Yang ■ Thu, Dec 22, 2022 ■ [Learning](https://knowledgebase.xjtlu.edu.cn/category/learning-mall/1/) Mall

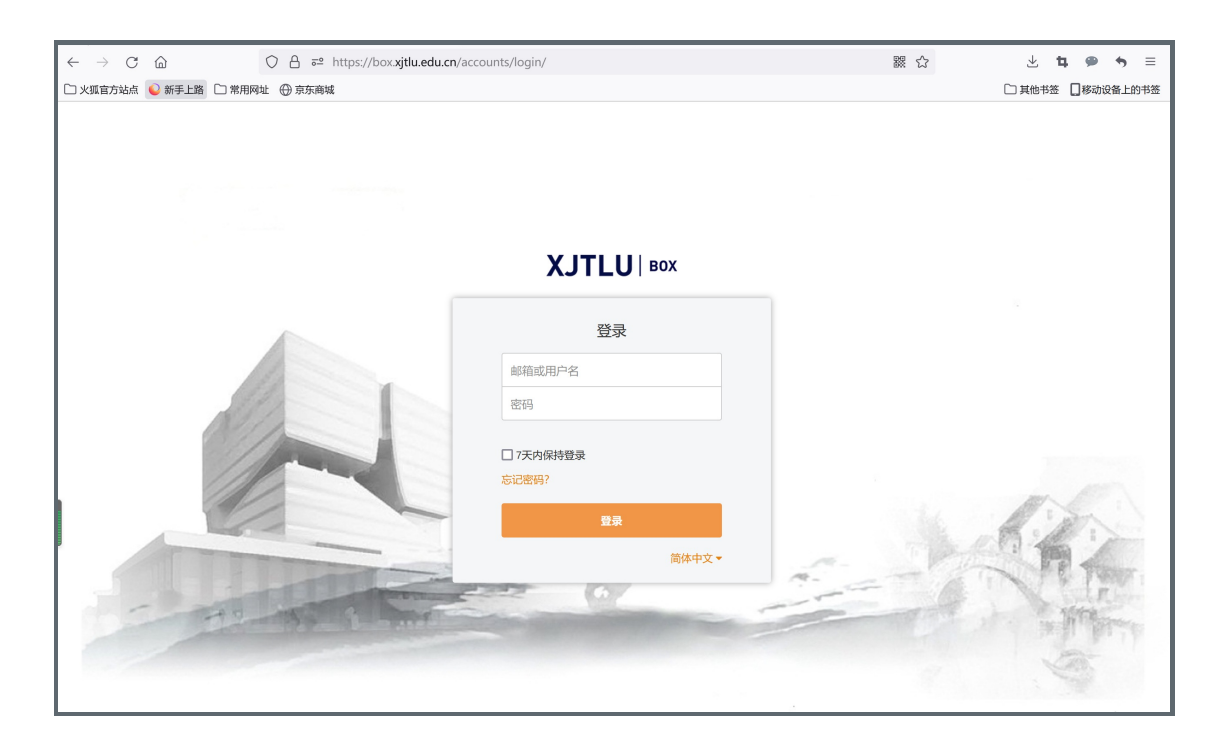

An example of XJTLU Box system

Overview:

This guide will show you how to use XJTLU Box system.

## What to know:

Box system is a system for file storage in XJTLU. It is a system similar to Baidu Cloud and Ali Could.

## Table of Contents

Step 1: Go to Box [system](#page-0-0) Step 2: [Access](#page-2-0) into Box Step 3: Click ["Upload"](#page-2-1) button

<span id="page-0-0"></span>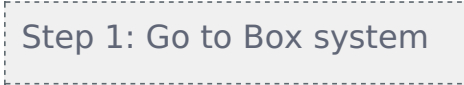

Go to Box system <https://box.xjtlu.edu.cn/>

Then login with your XJTLU account.

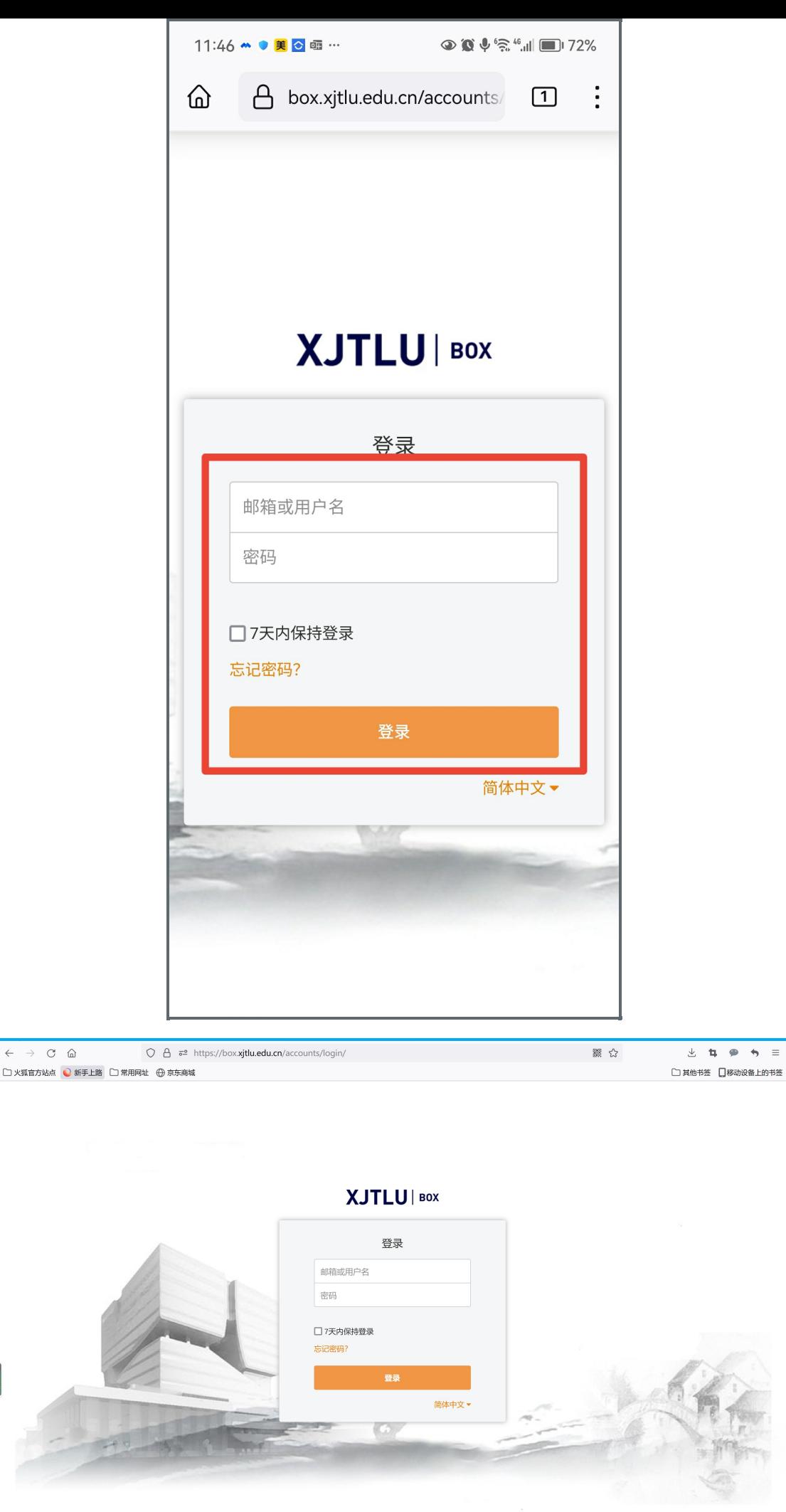

<span id="page-2-0"></span>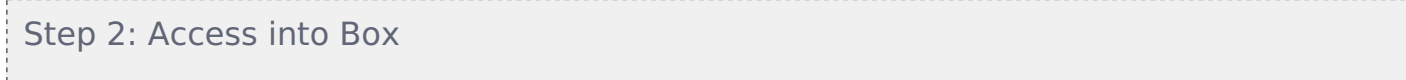

Then you will access into the Box. Please click into "IIIIII".

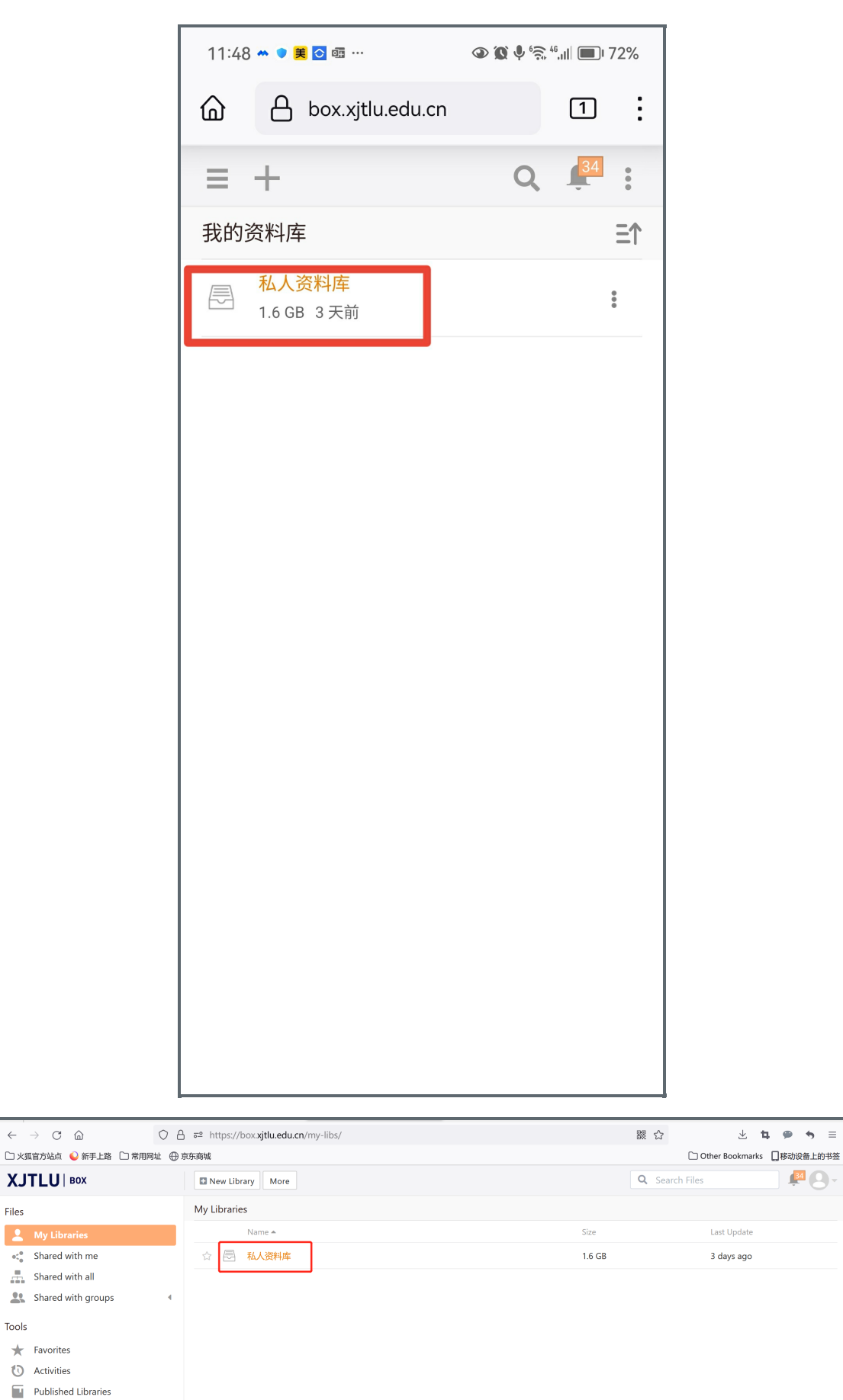

<span id="page-2-1"></span>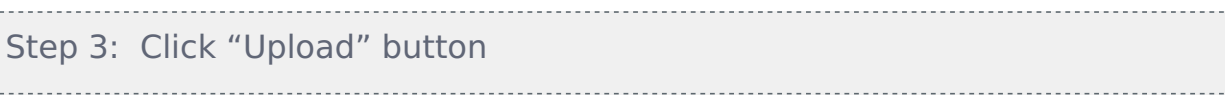

 $\mathcal{A}$ 

 $\leftarrow$ 

 $\Box$  Linked Devices Share Admin

Click 'Upload' or "New" button to upload your answer or file.

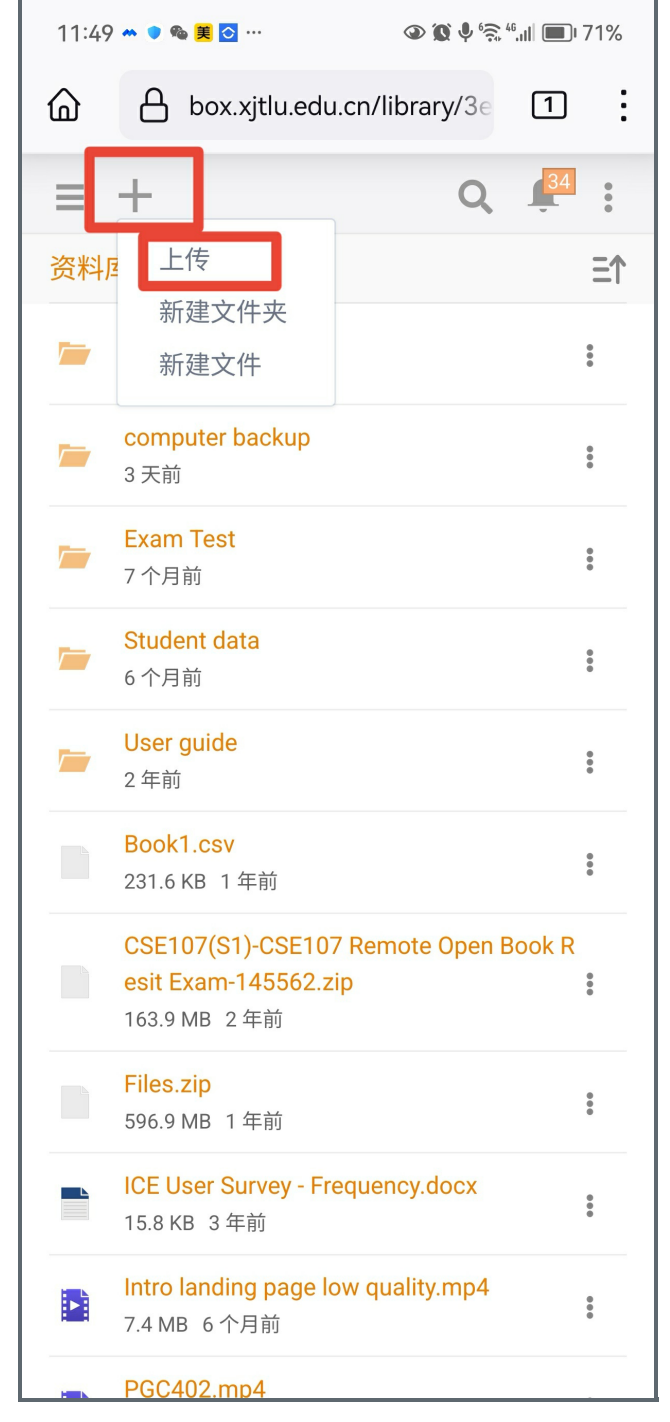

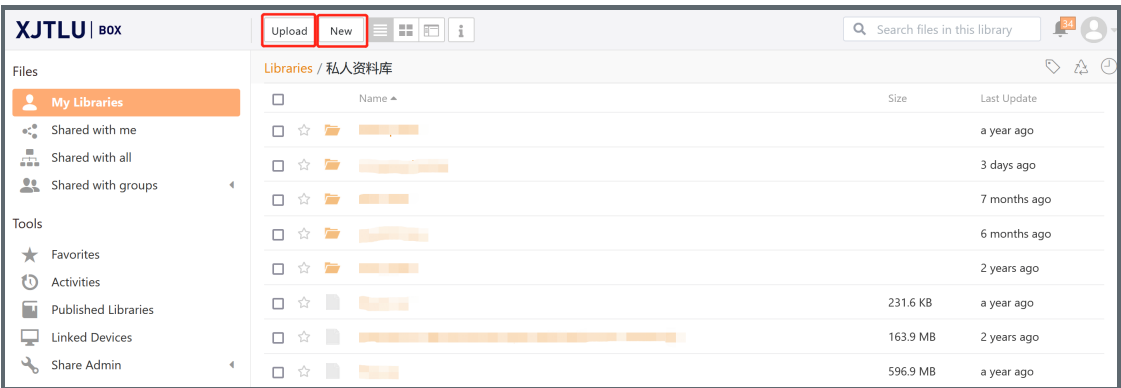